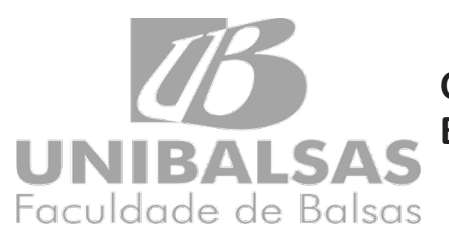

# **O PORTAL DE EVENTOS DA FACULDADE DE BALSAS**

# **RESUMO**

 **OGUIDO, Eduardo Seidi** Discente da Faculdade de Balsas – UNIBAlSAS

eduardo.oguido@gmail.com

#### **FERRAZ, Jairo Menezes**

**THE SOLET CONSTRUCTS**<br>
Mestre em Engenharia de Sotware .<br>
Docente UNIBALSAS – Faculdade de Balsas Jairo.ferraz@hotmail.com

O presente trabalho foi elaborado com o objetivo de criar um mecanismo para auxiliar o controle de eventos da Faculdade de Balsas. A solução do problema foi alcançada através do desenvolvimento de portais que contemplam interfaces de cadastro e controle de usuários, eventos e participantes. As informações serão armazenadas em um banco de dados de onde será possível extrair relatórios de presença do público, que podem ser utilizados para o gerenciamento do desempenho do evento. Ainda não é possível concluir o real benefício do portal, pois o mesmo ainda deve ser implantado, no entanto, os testes realizados durante o desenvolvimento mostram que é possível auxiliar os usuários com a geração de relatórios precisos usando o portal de eventos.

Palavras-Chave: Eventos. Portal. Gerenciamento.

## Abstract:

This paper was prepared in order to create a mechanism to assist the event control of the Faculty of Balsas. The solution of the problem was achieved through the development of portals that include registration interfaces and control users, events and participants. The information will be stored in a database where it will be possible to draw public attendance reports, which can be used to manage the event performance. It is still not possible to complete the real benefit of the portal because it must still be implemented, however, the tests performed during development show that it is possible to assist users with accurate reporting using the event portal.

**Keywords: Events. Portal Management.** 

## **INTRODUÇÃO**

Entende-se por evento todo acontecimento elaborado que engloba certa quantidade de pessoas de forma que premedite a abrangência e qualidade das informações dispostas em um local. Este por sua vez tem o objetivo de levar ao público o conhecimento sobre uma ideia com o foco em um determinado tema (Britto e Fontes apud MARTIN, 2003).

A semelhança entre um evento e a sala de aula é notável, por isso se faz necessário em ambos o controle do seu público. Tal atitude pode direcionar a tomada de decisões que podem ir desde os temas que interessam à maioria até a obtenção de dados sobre a presença para aprovar ou reprovar um aluno ou para emitir ou não um certificado de horas extracurriculares para um indivíduo.

Organizar um grande número de pessoas em um espaço é sempre uma tarefa complexa e que deve manter a todo tempo um nível de cuidado elevado, pois caso venha a ser mal interpretada pelos presentes poderá acarretar impressões negativas do idealizador do evento (Carvalho ET al. (2009).

A chave para um evento de qualidade depende da sua organização e consequentemente do seu gerenciamento. O controle e coordenação do evento são de suma importância para se ter um bom desempenho, uma vez que independente do tamanho é essencial manter tudo metodicamente organizado para alcançar o sucesso orçamentário programado assim como os objetivos propostos (Kleina 2015).

O controle da portaria do evento, ou seja, momento onde ocorre a identificação do público na entrada e saída é um ponto importante neste processo, pois é basicamente onde os dados de comprovação de participação são extraídos. Atualmente a Unibalsas conta com um controle manual destas informações, o que desencadeia baixo desempenho e torna o processo demorado e pouco satisfatório.

A boa administração de um evento depende de dados sólidos e seguros sendo necessário identificar, comprovar, registrar e controlar os presentes. Tal procedimento gera certo grau de gerenciamento de informações, que por sinal tornam-se importantes, pois podem contribuir para posterior emissão de documentos úteis ao organizador e aos usuários (Castro et al (2008).

Com finalidade de suprir a deficiência do controle de presença nos eventos da Unibalsas, foi proposta a criação de uma aplicação web que pudesse prover a identificação do público e usuários e assim mensurar a quantidade de faltas e desempenho do evento.

O usuário do aplicativo poderá acessa-lo de qualquer local através da Internet. Isso fomenta maior acessibilidade, podendo em um segundo momento ser benéfico para futuros eventos com público externo se cadastrarão e receberão informações dos eventos via web.

Sobre a dinâmica da aplicação web pode- -se dizer que acontecerá da seguinte forma: em primeiro momento um portal será responsável pelos cadastros enquanto um segundo verificará entrada e saída do público. Todos os portais estão em comunicação com um banco de dados que armazena as informações para posterior criação de relatórios.

A grande gama de eventos de uma instituição de ensino acarreta um prazo igualmente extenso para confecção manual dos certificados. A criação de um meio automatizado traz benefícios significativos e apreciados para a instituição e seu público. (Castro 2008)

#### **DESENVOLVIMENTO**

Segundo Moraes (2008 p.54) "o início para toda a atividade de desenvolvimento de software é o levantamento de requisitos". Não fugindo à regra, a aplicação web desenvolvida partiu do levantamento de requisitos, que segundo Perez (2011), consiste em quatro grandes grupos: conversação, observação, analítico e sintético. Cada um deles tem uma divisão com as técnicas próprias.

A forma mais simples que traz bom custo benefício no começo da extração de informações é a entrevista, que possibilita a explanação de pensamentos do interessado no projeto e estas são armazenadas pelo entrevistador (Moraes 2008).

Nessa perspectiva elegeu-se a entrevista como instrumento de captação de informação e a partir da entrevista com o diretor administrativo da faculdade, que é o interessado no projeto, foram traçados os objetivos e metodologias deste trabalho. Optou-se como foco a criação de um sistema de controle de entrada e saída do público em eventos da faculdade.

Cada vez mais as universidades e faculdades agrupam alunos e palestrantes para diversificar as formas de aprendizado. Apresentações, exposições e explanação de atividades produzidas visam à troca de conhecimento técnico e social. Tamanha é a diversidade de conteúdos que deve ser exposta de forma correta para manter a confiança do público na qualidade e nos organizadores. (Carvalho 2008)

No processo de criação do sistema, que começou do zero, utilizaram-se as tecnologias que são tendências, esbarrando no dilema das aplicações Web ou Desktop, uma vez que ambas têm tecnologias de programações atuais. Foi necessário então uma pesquisa que e esta levou à adoção de uma aplicação Web.

O avanço das tecnologias da grande rede proporcionou um salto no desenvolvimento de aplicações robustas e completas, equiparando- -se as que antes só poderiam ser encontradas em máquinas com maior poder de processamento. Com o passar do tempo os sites passaram por transformações e evoluíram significativamente passando de simples páginas fixas para grandes aplicações dinâmicas, com a vantagem de ser mais interativos e acessíveis de qualquer lugar e via internet. Não se pode falar em programação web sem citar as linguagens de marcação de texto HTML e XHTML, assim como a criação de interfaces personalizadas que o CSS proporciona. Não se pode esquecer também das funcionalidades adicionadas pelo JavaScript que somados formam o alicerce das páginas modernas. (Franzini 2011)

Com essas informações o projeto buscou o que há de mais novo nas linguagens de programação citadas, definindo o HTML5, CSS3 e JavaScript como linguagens para criação dos portais.

A atualização dos itens citados acima cria uma infinidade de novos recursos que passam desde a interatividade com o usuário até sua experiência visual de navegação. Marcadores semânticos, interpretados pelo navegador presente nos computadores e dispositivos moveis, elevam o poder de desenvolvimento a um novo nível de visualização de áudio e vídeo com novos meios de otimização de arquivos e exposição de conteúdo. Ficando preso somente à gradual atualização de softwares complementares para dar total suporte a toda esta nova experiência (Oliveira 2014).

Utilizar as tecnologias mais recentes acarreta novos desafios. Um deles é a compatibilidade. A melhor opção seria contornar este problema para evitar frustrações imediatas, no entanto, a tecnologia avança de forma que é inevitável deixar de seguir o padrão de mercado, o que levou a uma pesquisa mais profunda sobre o assunto.

Para desenvolver um portal web é necessária uma série de ferramentas, técnicas e tecnologias para alcançar o desempenho desejado, pois ao passo que a linguagem de programação avança é necessário ter navegadores com suporte a essas novas tecnologias. Por este motivo programadores tem a opção de adotar ou não determinado avanço, que pode gerar problemas durante o período de adaptação dos browsers. Na maioria das vezes isso pode ser contornado com a mescla de técnicas antigas e novas para gerar uma experiência melhor para o usuário, que antigamente via as páginas como simples vitrines estáticas e hoje podem interagir com o que está exposto neste mostruário denominado de aplicação web (Pozzebon 2011).

Com o intuito de criar uma aplicação web, fica clara a necessidade de utilização do HTML5, passando então a ser a linguagem de marcação usada no desenvolvimento do software que culminará em real potencial e possibilitará uma gama de vantagens.

A ubiquidade da rede garante que o usuário esteja conectado independente de onde esteja e através da conexão sem fio, ao invés de cabos, é possível ter acesso à internet e consequentemente a aplicações web e portais de forma móvel. Esta conexão promoveu revolução na forma de desenvolvimento, oportunizando uma nova perspectiva ao usuário que deixou de ser fisicamente fixo e passou a ser livre. A partir daí surgiu necessidade de adaptação e evolução o que deu espaço a um novo HTML, com menos erros e mais funcionalidades. Passou então a ser chamado de HTML5, e trouxe inúmeros recursos focados neste novo mercado ( Pozzebon 2011).

Seguindo os passos rumo ao desenvolvimento do portal surgiu a necessidade da utilização de um sistema gerenciador de banco de dados que criaria uma interface mais amigável para o uso do banco de dados. Chamado também de SGDB, o sistema gerenciador de banco de dados garante simplicidade na hora de consertar, desenvolver ou alterar dados em sua base existentes (Jamil 2013). Este item foi definido após a análise da estrutura que a faculdade oferece para implantação do sistema. Constatou-se que o modelo adotado para o banco de dados é o Microsoft SQL Server, e por motivos de compatibilidade optou-se pela utilização do mesmo.

Para unir todas estas tecnologias foi necessário a pesquisa de uma linguagem apropriada que ficou entre a JAVA e a PHP. O PHP é uma linguagem mais maleável, o que é ponto positivo, pois é de fácil entendimento, resulta em um menor tempo de adaptação e criação de softwares sem deixar de lado o poder que esta linguagem oferece com um estudo mais intenso das suas classes (Krieser 2009). Como JAVA é a linguagem mais abordada em sala de aula, preferencialmente esta seria a escolha, no entanto ao discutir com o orientador, foi aberta a possibilidade de aprender PHP, pois apresenta uma linguagem mais simples e rápida de desenvolver. Investindo o tempo em um pouco mais de pesquisa, esta foi a escolha final devido à extensão PDO, que gera uma segurança maior e garante uma portabilidade mais fácil entre os bancos de dados. O PDO aumenta o poder de programação do PHP quanto a integração de banco de dados, isso traz inúmeras vantagens, onde pode ser citado a proteção que a forma de desenvolvimento desta classe disponibiliza, com o conceito de camadas de dados que divide o código em comandos SQL referentes ao banco de dados e os demais comandos da aplicação, impedindo certos tipos de ataques e garantindo que qualquer banco de dados possa ser implantado de forma similar entre si, utilizando e compilando os mesmos comandos (Lanhellas 2015). Esta abordagem torna PHP PDO compatível com o Microsft SQL Server e não somente isso, faz com que seja fácil a migração posterior de um futuro banco de dados diferente.

### **METODOLOGIA**

A metodologia seguiu o plano de trabalho apresentado no início do projeto que tem por base três etapas a começar pelo levantamento de requisitos que é composto pela definição dos objetivos e sua análise, a definição da metodologia onde os requisitos foram definidos a partir de entrevistas com os interessados no projeto.

A segunda etapa foi o levantamento de dados formado pela coleta e análise das informações e a verificação da viabilidade. Esta etapa reuniu as características das linguagens de programação, banco de dados a serem utilizados e a abrangência que o sistema deveria ter.

A última etapa foi a execução do projeto, que se baseou na programação do banco de dados Microsft SQL Server para a criação dos portais na linguagem de marcação HTML5, no estilo das páginas feito em CSS3, nas interações com o usuário através da linguagem de programação JavaScript e finalmente na linguagem de programação PHP usando a extensão PDO para padronização de interatividade com banco de dados que por sua vez aumenta a segurança e facilita futuras manutenções e migrações.

### **RESULTADOS**

Utilizando o HTML5 associado ao CSS3 foi possível criar um portal com aparência rica em detalhes e efeitos, com cabeçalho ilustrado com imagens e menu horizontal de seis itens com coloração indicativa ao passar o cursor do mouse sobre eles.

Todas as funcionalidades do site podem ser acessadas por meio de links nos itens, abrangendo desde sua apresentação inicial no link início, passando pelo mapa de localizações da instituição de ensino em mapa. Seu conteúdo de fotos de eventos e área multimídia de apresentação em vídeo estão na aba fotos e multimídia, assim como o formulário de cadastro de eventos e a lista de eventos disponíveis, que conta com o botão de inscrição dos eventos e suas respectivas informações. Por fim, são apresentados ainda os meios de contato com a faculdade.

A Figura 1 mostra a interface final do site com uma breve descrição sobre o que é o portal, e o caminho de navegação até chegar à página que está sendo exibida através do texto "você está em:" seguido do local onde o usuário se encontra. Existe também uma imagem da entrada da faculdade com um efeito de sombreamento e uma breve descrição da mesma quando o ponteiro do mouse é posicionado sobre ela.

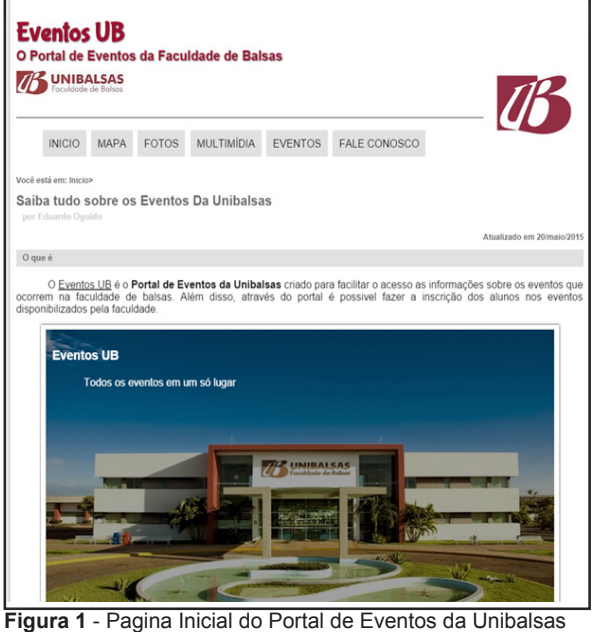

**Fonte:** Próprio autor.

Com o JavaScript foi possível fazer a troca de ícones do menu de acordo com o item que o cursor do mouse é posicionado conforme mostra a Figura 2.

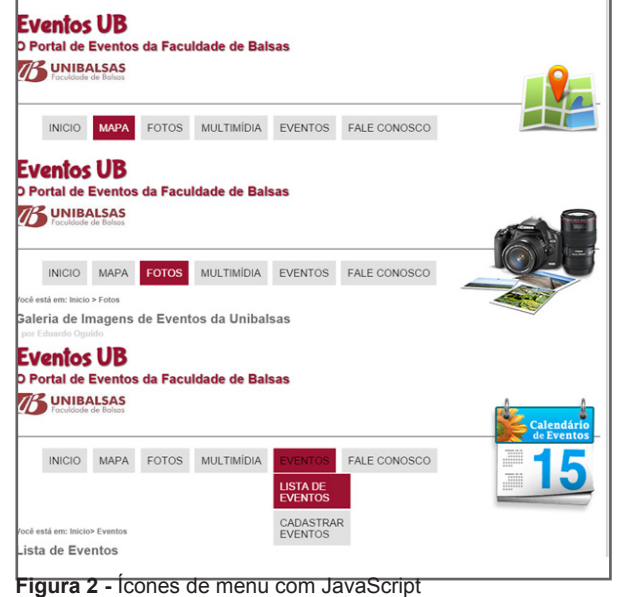

**Fonte:** Próprio autor

A ideia de uma aplicação mais segura foi confirmada através da extensão PDO do PHP juntamente com os comandos do SQL Server, que forneceram uma conexão segura com métodos como o "prepare();" que separa a inserção de códigos das suas consultas, impedindo o ataque por injeção SQL, por exemplo, que seria prejudicial ao sistema.

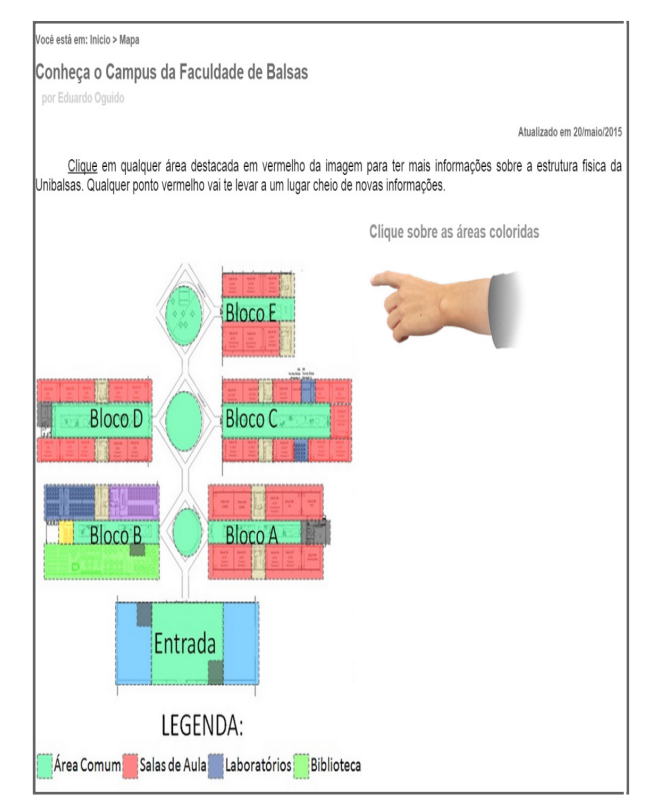

 **Figura 3 -** Planta Mapeada **Fonte:** Próprio autor

Através do mapeamento de imagens em HTML5 foi possível criar um mapa que disponibiliza informações laterais ao ser clicado na cor correspondente descritas na legenda. Garantindo a localização do usuário a qualquer ambiente que a faculdade oferece de forma interativa e divertida assim como mostra a figura 3.

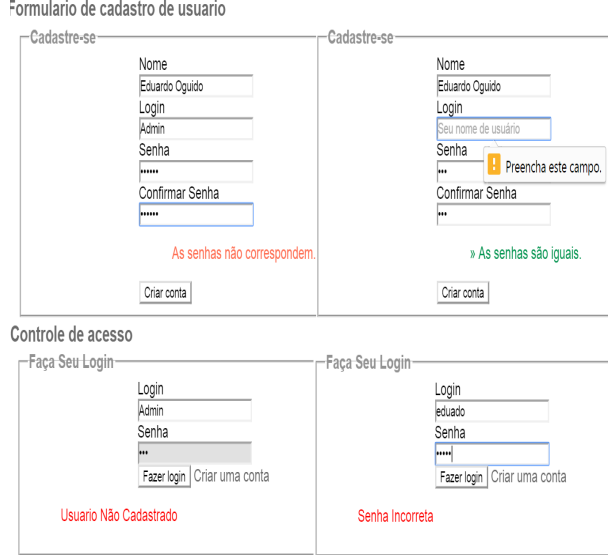

**Figura 4 - T**ratamento de erros **Fonte:** Próprio autor

A figura 4 mostra o tratamento de erros conseguidos através de consultas ao banco de dados com PHP PDO e comandos SQL. Com o JavaScript é possível informar em tempo real se as senhas correspondem no formulário de cadastro de usuário. E por sua vez o HTML5 impede que o usuário se esqueça de preencher algum campo obrigatório mostrando um balão com a mensagem para preencher determinado campo.

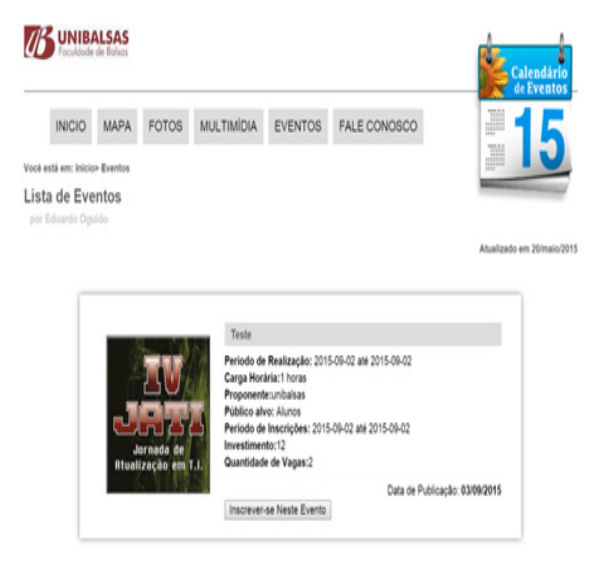

**Figura 5** - Lista de Eventos **Fonte:** Próprio autor

A figura 5 mostra a lista de eventos preenchida com informações previamente inseridas no banco de dados. Esta janela ainda mostra um botão que possibilita a inscrição do usuário no evento selecionado e traz uma imagem conseguida através das novas tags de marcação de HTML5.

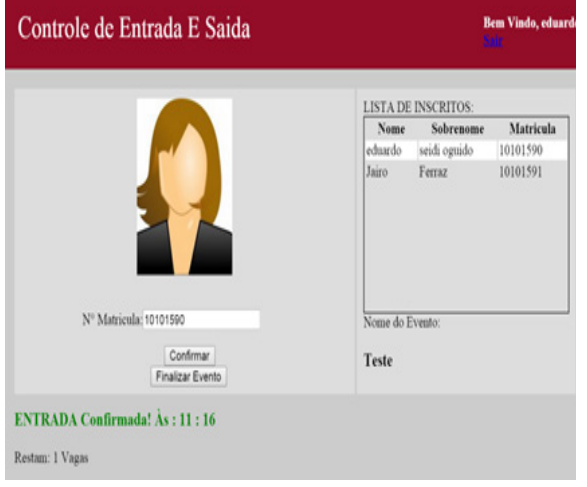

**Figura 6 -** Controle de Entrada E Saída **Fonte:** Próprio autor

Por último, a figura 6 mostra o portal de controle de entrada e saída de usuários, que apresenta uma lista de alunos inscritos no evento e suas respectivas matrículas. Através do CSS3 foi possível destacar a linha de acordo com a posição do cursor e ao clicar exibir a foto do aluno para conferência visual e preencher o campo de matrícula para confirmar a entrada ou a saída do evento com O HTML5 e JavaScript. Esta tela ainda mostra o título do evento que está sendo controlado e por ser uma área restrita informa qual o usuário está autenticado no momento através de Sessões em PHP.

# **CONSIDERAÇÕES FINAIS**

Com a criação deste software é esperado um melhor controle dos participantes nos eventos da faculdade Unibalsas, uma vez que a geração de relatórios irá auxiliar os responsáveis por emissão de certificados com dados precisos sobre a quantidade e faltas do público. Posteriormente, caso os eventos venham a contemplar o público externo, é esperado uma fácil migração do acesso restrito para o acesso público, assim como uma fácil adaptação dos usuários que poderão, caso a nova aplicação dê suporte, cadastrar-se, inscrever, pagar e emitir certificados, tudo via web.

Com esse trabalho foi possível perceber a deficiência em controlar eventos sem um software que ajudasse no cadastro e na manutenção do processo, facilitando o gerenciamento e ajudando os gestores a ter diagnósticos mais precisos e em tempo real.

Com isso notou-se a diminuição da mão de obra e automatização do processo de controle de eventos, diminuindo o tempo de trabalho dos funcionários e aumentando a velocidade na entrega de certificados. Isso mostrou que o software é eficiente no controle e gerenciamento de eventos na Unibalsas.

# **REFERÊNCIAS**

AMORIM, J. R. ; HERNANDEZ-DOMINGUEZ, A. ; PEREIRA, M. F. ; PINHEIRO, R. L. . Grécia Um Framework para gerenciamento de eventos científicos acadêmicos utilizando componentes. Disponível em :http://www.ufrgs.br/ iiwtiifes/trabalhos/TRAB10943 CPE55250 17 grecia.pdf, Acesso em: 28 de Julho de 2015.

ANSELMO, Fernando. Levantamento, Análise e Gestão de Requisitos. Disponível em :http://fernandoanselmo.orgfree. com/curso/curso04/Aula06-Requisitos. pdf , Acesso em: 28 de Julho de 2015.

CARVALHO, Luiz Paulo ; BRACHT, Evandro Cesar. Sistema de informação para gerenciamento de eventos acadêmicos. Disponível em : http://periodicos.uems.br/index.php/enic/article/ view/2038/698, Acesso em: 28 de Julho de 2015.

FRANZINI, Fernando. Modelo de Aplicações – Desktop versus Web. Disponível em : https:// fernandofranzini.wordpress.com/2011/03/16/ modelo-de-aplicacoes-desktop-versus- -web/, Acesso em: 28 de Julho de 2015.

JAMIL, Vitor , O que é o SGDB? Disponível em : http://www.scriptcase.com.br/blog/o-quee-sgbd/, Acesso em: 29 de Julho de 2015.

KLEINA, Nilton, Planilha grátis ajuda você a organizar festas e eventos. Disponível em :http://www.tecmundo.com.br/excel/75266- -planilha-gratis-ajuda-voce-organizar-festas- -eventos.htm, Acesso em: 29 de Julho de 2015.

KRIESER, Paulo. Escolhendo a linguagem, JAVA VS PHP. Disponível em : http://www. baguete.com.br/colunistas/colunas/51/paulo- -krieser/14/05/2009/escolhendo-a-linguagem- -java-vs-php, Acesso em: 28 de Julho de 2015.

LANHELLAS, Ronaldo. Usando PDO PHP data objects para aumentar a produtividade. Disponível em : http://www.devmedia.com.br/usando- -pdo-php-data-objects-para-aumentar-a-produtividade/28446, Acesso em: 28 de Julho de 2015.

MACORATTI, José Carlos. Desenvolvendo para desktop ou para Web?. Disponível em : http://www.macoratti.net/vbn dkwb. htm, Acesso em: 28 de Julho de 2015.

MARTIN, Vanessa, Manual Pratico de Eventos. Disponível em:https://books.google.com. br/books?id=QmHjBwAAQBAJ&printsec=fr ontcover&hl=pt-BR#v=onepage&q&f=false , Acesso em: 29 de Julho de 2015.

MATHEUS, Diogo. Trabalhando com PDO no PHP. Disponível em : http://www.diogomatheus.com.br/blog/php/trabalhando-com-pdo- -no-php/ , Acesso em: 28 de Julho de 2015.

MORAES, Janaína Bedani Dixon. Engenharia de Software 2 - Técnicas para levantamento de Requisitos. Disponível em :http://pt.slideshare.net/welseyreis/ revista-esm02-pontofuncaoanalriscogerenciaconfigurao , Acesso em: 28 de Julho de 2015.

OLIVEIRA, Daniel, Mobile HTML5 – Editora Novatec. Disponível em : http://csharpbrasil.com.br/mobile-html5-editora-novatec/, Acesso em: 29 de Julho de 2015.

PEREZ, Bruno Conde; PENA, Leandro. Principais Técnicas de Levantamento de Requisitos de Sistemas. Disponível em : https:// brunobrum.wordpress.com/2011/04/27/principais-tecnicas-de-levantamento-de-requisitos- -de-sistemas/, Acesso em: 29 de Julho de 2015.

POZZEBON, Rafaela, Oque é o HTML5? Disponível em : http://www.oficinadanet.com.br/artigo/html/o-que-e-o-html5, Acesso em: 29 de Julho de 2015.

SMITH, Jeff. Desktop Applications Vs. Web Applications. Disponível em :http://www.streetdirectory.com/travel\_guide/114448/programming/desktop applications vs web applications.html , Acesso em: 28 de Julho de 2015.